QuickSlice Crack With Full Keygen Free Download

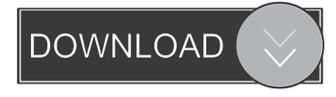

#### **QuickSlice** Crack+

QuickSlice is a lightweight utility that shows the CPU usage of all running processes on the computer in a clear and concise manner. With this application, you can monitor the system process activity at any given time. For instance, it can be used to keep track of the current working process load on the system. This utility is easy to use and requires no installation. Simply run the executable file to get started. QuickSlice Major Features: • It is free to use and install • All running system processes are displayed in a clean and intuitive manner • It is lightweight and no installation is required • CPU usage is displayed in real-time Processes are sorted based on their process ID • Information is displayed using a simple black font over a gray background • CPU usage bars are displayed in red for enhanced visibility • All running system processes are displayed in a clean and intuitive manner • It is free to use and install MCPF - Mavrus Communication Protocol for Firewalls This video shows how to set up a communication protocol between the firewall and other systems (IP cameras and digital audio recorders) Windows CPU monitoring and sampling In this video I will take you through the steps of getting some example outputs from the CPU monitoring application "PerfMon". We will then use those commands to "sample" the CPU. Windows cpu sampling I use a free cpu monitoring application called "PerfMon" to see how much of my cpu the most demanding process is using. This will help you find out which processes are using too much of your CPU and cause delays to your Windows computer. I use it to monitor a game I play which is extremely demanding. CPU in Linux CPU Usage is nothing but the percentage of time the CPU was in use while executing instructions or for which that CPU was busy. To check the CPU usage for a certain program, you can use any of the below options. 1. Task Manager: (A) Press CTRL + ALT + DEL (B) Open Task manager 2. Process Explorer: (A) In the File menu, choose Open. (B) The Open File dialog box opens. (C) Locate and open the file that contains the process you want to examine. Windows Server 2016 CPU usage In this video I use CPU usage to show Windows Server 2016 benchmarking results. I show how to set up Windows Server 2016, including

#### **QuickSlice** Crack

The QuickSlice program was designed with the intention of being a small, fast, and easy-to-use utility that is capable of providing a visual representation of an active system's CPU usage. The package contains the application, and it is installed in your "Program Files" directory. Simply double-click the application's executable file to launch it. Use the program as you normally would. Press the CTRL key to toggle the system menu (shown in Figure 1), and then choose the "Activity Monitor" option. The task manager is opened and you should now see the screen shown in Figure 2. The CPU usage bars are displayed in percentage form, and each of the active process icons are highlighted based on the usage. The most interesting aspect of the image is that you will see CPU usage spikes, which indicate a period of increased activity. The application can be used in both a GUI and CLI mode. In the CLI mode, just press the "Ctrl+C" keys to copy the data into the clipboard. GUI mode is activated by pressing the "Ctrl+N" keys. In this mode, the CPU usage percentage is displayed in the status bar, along with a minimalistic representation of each active process. In addition, the application provides a custom command-line option to easily paste the system information into a text document. Figure 2. The CPU usage display in the task manager. Simple Windows Task Manager

Plugin The Simple Windows Task Manager is a task manager plugin for Tasklist. It enables you to display and hide processes, restart the system and kill processes. Features - Show / Hide processes by name. - Show / Hide processes by PID (process ID). - Display process CPU usage. - Display process CPU usage percentage. - Start / Restart / Kill the currently running processes. - Display the current system temperature. - Show / Hide processes for the selected user. - Show / Hide processes for the currently selected user. - Show / Hide processes for all users. - Add / Remove / Sort / Filter processes by name. - Add / Remove / Sort / Filter processes by process CPU usage percentage. - Add / Remove / Sort / Filter processes by process memory usage. - Add / Remove / Sort / Filter processes by process memory usage. - Add / Remove / Sort / Filter processes by process memory usage. - Add / Remove / Sort / Filter processes by process memory usage. - Add / Remove / Sort / Filter processes by Process memory usage. - Add / Remove / Sort / Filter processes by process memory usage. - Add / Remove / Sort / Filter processes by Process memory usage. - Add / Remove / Sort / Filter processes by Process memory usage. - Add / Remove / Sort / Filter processes by Process memory usage. - Add / Remove / Sort / Filter processes by Process memory usage. - Add / Remove / Sort / Filter processes by Process memory usage. - Add / Remove / Sort / Filter processes by Process memory usage. - Add / Remove / Sort / Filter processes by Process memory usage. - Add / Remove / Sort / Filter processes by Process memory usage. - Add / Remove / Sort / Filter processes by Process memory usage. - Add / Remove / Sort / Filter processes by Process memory usage. - Add / Remove / Sort / Filter processes by Process memory usage. - Add / Remove / Sort / Filter processes by Process memory usage. - Add / Remove / Sort / Filter processes by Process by Process memory usage. - Add / Remove / Sort / Filter processes by Process by Process memory usage. - Add / Remove / S

# QuickSlice (LifeTime) Activation Code Free (Final 2022)

QuickSlice is a light, yet functional utility that shows CPU usage of each running process on the local computer. If a computer gets bogged down with too many unneccessary processes running in the background, it would be a great utility to see at a glance which process is using too much CPU. CPU usage information is presented in percent form (out of 100) which gives a quick overview of what is going on. Each process window also has an image name associated with it (which is also indicated in CPU usage bar), which gives the admin an easy way of correlating processes and the amount of CPU their running in. Screenshots: QuickSlice in Action: QuickSlice in action: QuickSlice in action: action: QuickSlice in action: QuickSlice in action: Main Features: - Displays CPU usage of each running process in the system -Displays information in a simple graphical format - Shows you which process is using the most CPU - Shows process images associated with the processes in the CPU usage table - Supports looping over processes for up to ten minutes - View processes in real-time - View CPU usage of a single process - Show process list in alphabetical order (one can search for specific processes using the search box in the upper right corner of the process window) – Search process text (e.g. "notepad") – Change CPU usage color - Change color scheme (default is black over white) - Sort process list (ascending or descending) - Open process list in WinView or ProcessExplorer - Open CPU usage bar of a specific process in WinView or ProcessExplorer -Detailed help file included in the executable – The executable is only 7.5 KB – Current version supports Windows XP/Vista/Windows 7/Windows 2008/Windows 2008 R2 SmartPCFixer is a software program designed to clean, scan and fix errors on a Windows operating system. It improves system performance by cleaning unused files and objects from the hard disk, optimizing the Windows registry and defragmenting of the hard drive. SmartPCFixer scans the computer for invalid registry entries, missing system files and other Windows errors, running optimization scans, cleaning the Internet cache, checking the Windows for viruses and cleaning the Windows folder. For example,

### What's New in the?

QuickSlice displays all active processes and their CPU usage in percentage form. License: QuickSlice is freeware. The program is distributed without charge, but its functionality is restricted to home and educational use. You may redistribute the program so long as it remains unmodified and you include the above copyright notice. You may distribute the software and documentation online, but you must also include a copy of this license with the software. If you do not redistribute the source code or documentation you can not convey the software to others, but you may distribute the software under a license different from this one. You may not remove any copyright notices from the source code or other documentation included with the program. You may distribute the program by any means (free or commercial), so long as you include a copy of this license with the software.Q: Why is the phenomenon of family cohesion more potent than the phenomenon of dispersal? From what I understand of the theory of evolution, the phenomenon of dispersal (evolution by means of genetic mutations) is more effective than the phenomenon of cohesion (evolution by means of gene flow, i.e. interbreeding). According to what I've read about dispersal and family cohesion, the following appears to hold true: The dispersal of individuals or species by means of migration is more effective than the cohesion of individuals or species within one region. From the Wikipedia article on dispersal: "The main factor influencing the evolution of dispersal (involving movement away from a geographic area) is, in general, variation in the probability of fitness consequences. When there is a strong fitness consequence to moving away from natal habitat, selection is strong and dispersal is highly favored. When there are no fitness consequences to moving away from natal habitat, selection is weak, and dispersal is also weak. For relatively simple life cycles in which eggs and offspring can be easily moved, dispersal may be favored even if offspring have no fitness consequences to leaving their natal habitat." On the Wikipedia article on family cohesion: "Gene flow means gene movement among individuals, populations, or species. Gene flow occurs through meiotic recombination in sexual individuals, or mutation in asexual individuals." The process of family cohesion, is, by definition, the process of individuals, populations, or species remaining within their own natal habitats. As such, the process of family cohesion is not capable of speciation and thus, it is less potent than the process of dispersal. Dispersal can "spontaneously" produce various new species through the process of speciation. As such, the effect of dispersal is the greater as opposed to family cohesion. Why

# **System Requirements:**

\* OS : Windows 7/8.1/10 (64-bit) \* CPU : Intel Core i5 - i7 \* RAM : 8 GB \* Video Card : NVIDIA GeForce GTX 660 Ti or AMD Radeon R9 270X or better. \* Direct X : Version 11 (DX 11) \* Storage : 2 GB available space \* Internet : Broadband connection Please note, the minimum system requirements are in place to ensure that the game can run on modern PC's. Some features and content may not be available

Related links:

https://nysccommunity.com/advert/brightworks-image-converter-crack-serial-number-full-torrent-free/ https://drinkspress.com/wp-content/uploads/2022/06/scasch.pdf https://mentorus.pl/wp-content/uploads/2022/06/wyascov.pdf https://grumpyshotrod.com/aim-accident-and-investigation-management-6-0-00-crack/ https://freecricprediction.com/wp-content/uploads/2022/06/berold.pdf https://prachiudyog.com/wp-content/uploads/2022/06/waklsanj.pdf https://prachiudyog.com/wp-content/uploads/2022/06/waklsanj.pdf https://theprofficers.com/?p=9357 https://www.sosho.pk/upload/files/2022/06/5UwPaxrvynqxWEmikwTK\_06\_d2dc303825e3cc3ec2c4222376ff5214\_file.pdf https://www.theblender.it/linkbuilder-keygen-for-lifetime-download-win-mac-latest/